### CS160 Section 7

10-07-2015 Android Backend & Intro to Illustrator

## Agenda

- Administrivia
- Android Bits & Pieces
- Intro to Illustrator
- Flowcharting a Wear app
- Flowchart to Code implementation

### Administrivia

- PROG2: YourFault due Friday, 10/16
- DESIGN4: Project idea due Friday, 10/16
- RR5: Due Thursday, 10/15
- Midterm: Thursday, 10/22
- API doc updated with Twitter API

### Android Bits & Pieces

### Intents

- Asynchronous messages that allow Android components to request functionality from other components
- After defining an intent, send it to the Android system startActivity(Intent) to launch an Activity broadcastIntent(Intent) to send to any interested BroadcastReceiver components startService(Intent) to communicate with a background Service.
- Starting an activity from another activity:

```
Intent i = new Intent(this, ActivityTwo.class);
startActivity(i);
```

#### Data Transfer with Intents

- Intents can contain data in the form of a Bundle (using key-value pairs)
- Adding data to an intent:

```
Intent i = new Intent(this, ActivityTwo.class);
i.putExtra("Value1", "Value one for ActivityTwo ");
i.putExtra("Value2", "Value two ActivityTwo");
startActivity(i);
```

• Retrieving data from an intent

```
Bundle extras = getIntent().getExtras();
if (extras == null) {
  return;
}
// get data via the key
String value1 = extras.getString(Intent.EXTRA_TEXT);
if (value1 != null) {
  // do something with the data
}
```

### Android & RESTful APIs

- High level approach:
  - Create HttpURLConnection
  - Make a GET/POST request
  - Store response in string
  - Close connection
  - Parse response using JSONObject

## HttpURLConnection

1. Create your URL

URL url = new URL("http://www.example.com/?exampleparam=10-09-2015");

#### 2. Open your Connection

HttpURLConnection connection = (HttpURLConnection) MyURL.openConnection()

#### 3. Read the response

```
InputStream in = new BufferedInputStream(connection.getInputStream());
BufferedReader reader = new BufferedReader(new InputStreamReader(in));
StringBuilder sb = new StringBuilder();
String line;
while ((line = r.readLine()) != null) {
    sb.append(line);
    }
stream = sb.toString();
```

#### 4. Disconnect

```
urlConnection.disconnect();
```

## JSON Parsing

- Two forms of storage: key-value pairs, arrays
- Create JSONObject from string
   JSONObject jObj = new JSONObject(result str);
- Get String

String surname = jObj.getString("surname");

• Get nested JSONObject

```
JSONObject subObj = jObj.getJSONObject("address");
String city = subObj.getString("city");
```

• Parsing a JSONArray

```
JSONArray jArr = jObj.getJSONArray("list");
for (int i=0; i < jArr.length(); i++) {
    JSONObject obj = jArr.getJSONObject(i);
    ....
}
```

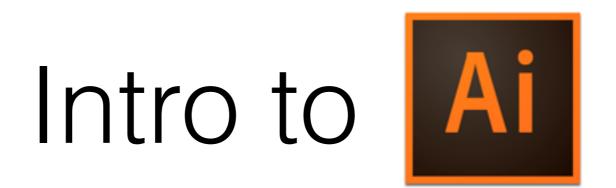

#### Illustrator Workflow: Artboards

- Analogy: Pieces of paper on a desk
- For prototypes: One artboard/screen
- Artboard Tool

• Artboard Panel

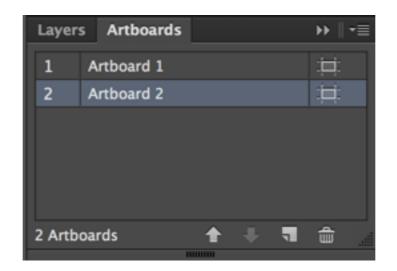

#### Must-Know Commands

- Alt to copy
- Shift to constrain proportions while resizing
- Ctrl+G to group elements together

#### Selection vs. Direct Selection Tool

- Selection Tool (V)
  - Move, resize, modify proportions of elements
- Direct Selection Tool (A)
  - Modify paths within elements

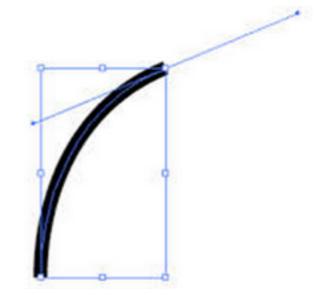

### Shapes

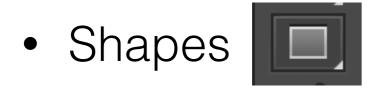

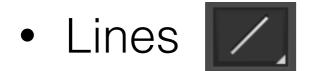

Attributes: Fill & Stroke

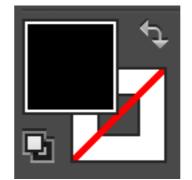

## Activity: Flowcharting Mobile + Wear

## Cuckoo Clock

- A cuckoo clock is a typically pendulum-regulated clock that strikes the hours with a sound like a common cuckoo's call.
- This watch app triggers images of different cuckoo birds to appear at the strike of each hour.
- We'll be creating a flowchart of the backend structure of this app.

#### Assets

<u>CODE: http://tinyurl.com/cs160-cuckoo-alt/cs160-cuckoo-alt</u> <u>AI: http://tinyurl.com/cs160sec7</u>

## Assets Walkthrough

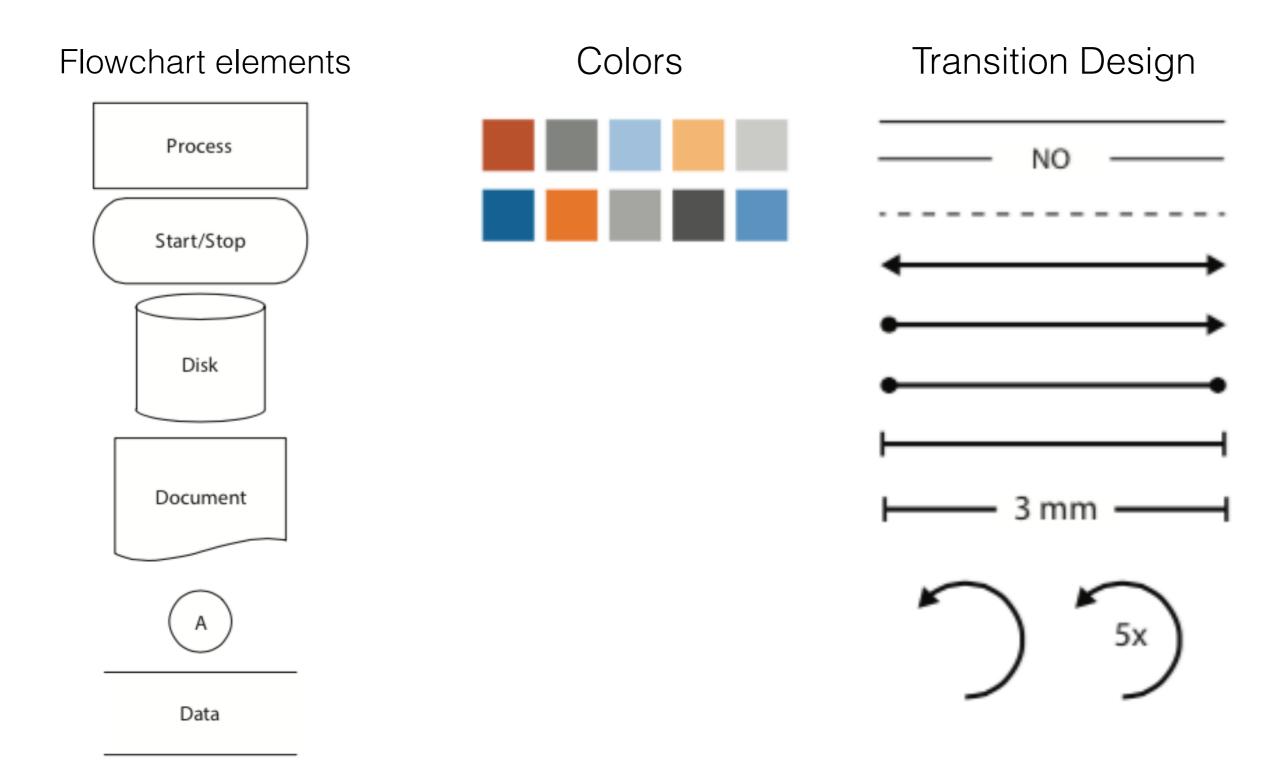

## Assets Walkthrough

#### Phone & Watch Screens

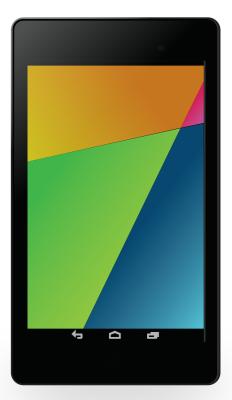

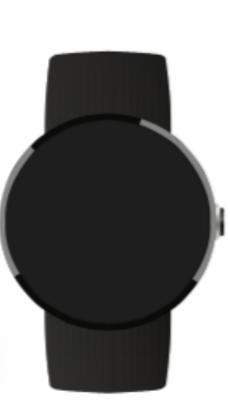

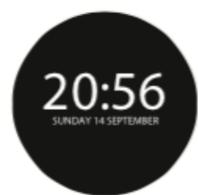

#### Gestures

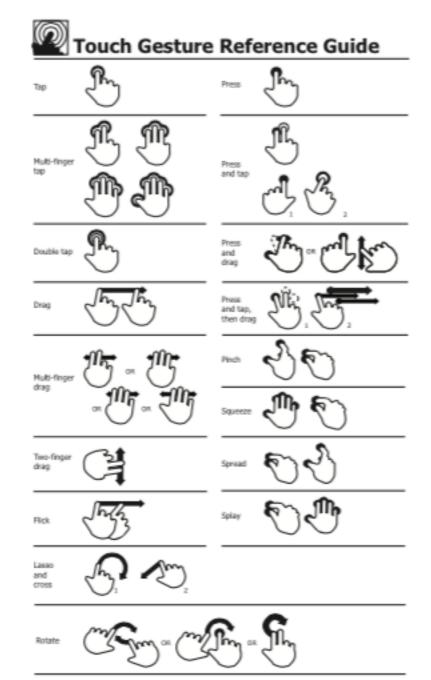

Supporting materials for this-guide can be found online at: http://www.lukew.com/touch/

### Brainstorm

 Which backend components will we be using for this watch app?

### Brainstorm

- Backend components:
  - 3 Watch screens
  - One service + API talking
  - Notification Process
- Activity: Flowchart this!

#### Example Implementation Walkthrough: Screens & Gestures

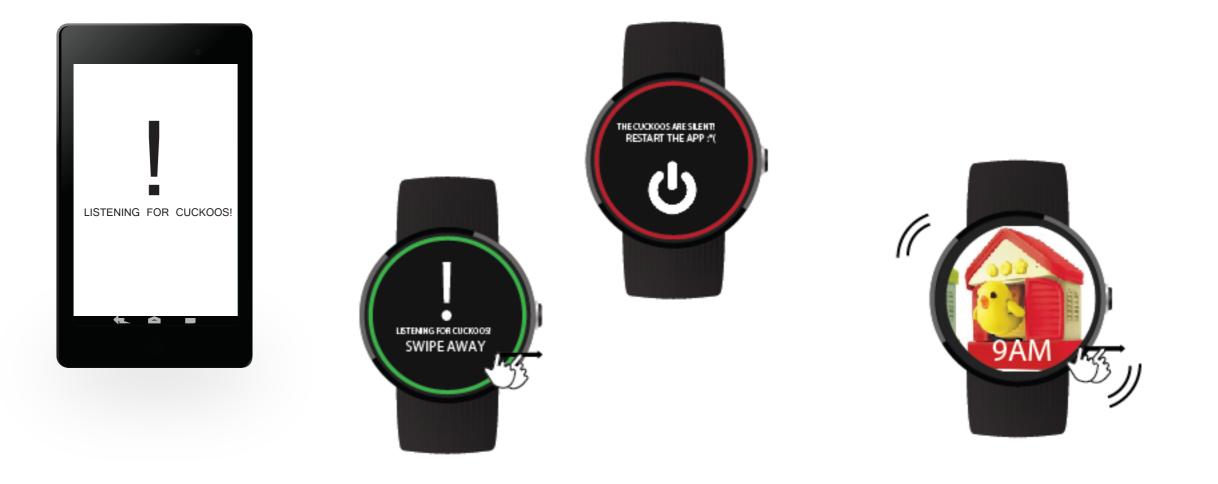

#### Example Implementation Walkthrough: Service and Notification

#### WATCHLISTENERSERVICE

Listens for messages from the Wear Data Layer API.

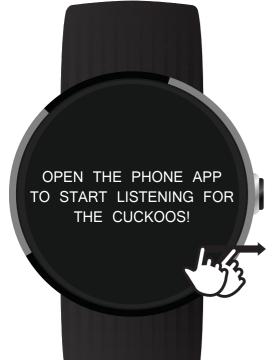

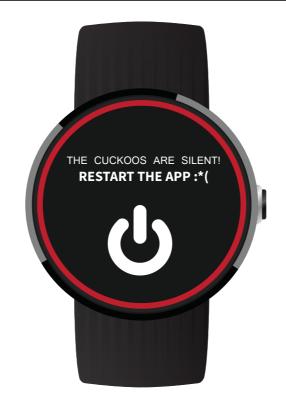

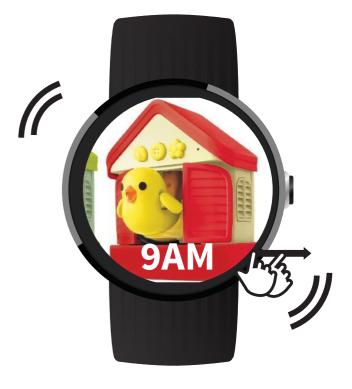

#### MAIN ACTIVITY

Homelanding page.

#### **FAIL ACTIVITY**

Something went wrong :\*(

#### **CLOCK ACTIVITY**

Shows a cuckoo bird the current hour.

#### Example Implementation Walkthrough: Flow

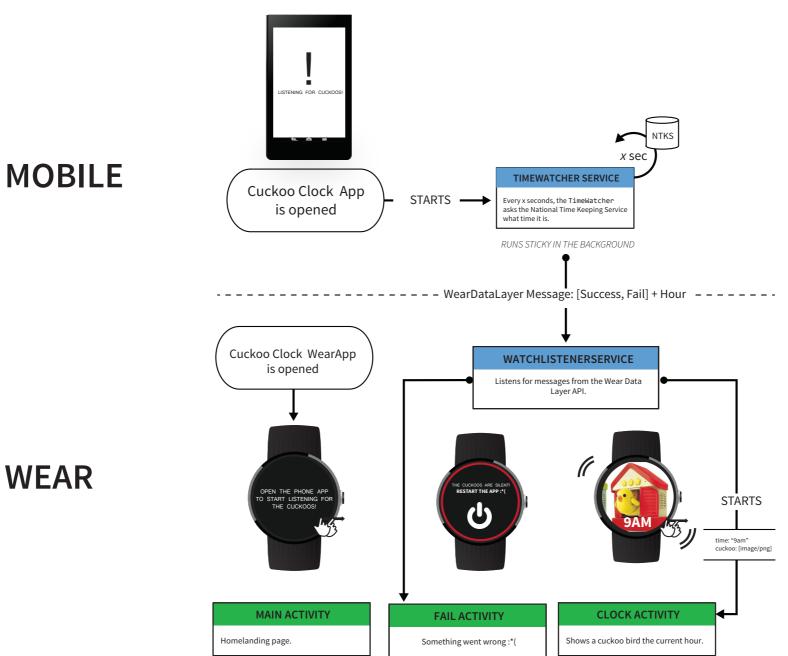

### Flowchart to Code

#### Phone Activity to Phone Service

- Instantiate an intent with myService.class as a parameter
- startService runs the service specified in the intent

Intent i = new Intent(getBaseContext(), FastTimeWatcherService.class);
startService(i);

# Using an HTTP API in the Service

- In this example we data from a server via bare URL, so we setup an HttpURLConnection. Fabric gives us a nice Java wrapper instead.
- In this example we get super simple raw text instead of in a JSON format. With Twitter, you get JSON that you have to parse.

```
urlConnection = (HttpURLConnection) url.openConnection();
urlConnection.connect();
InputStream in = urlConnection.getInputStream();
Scanner scanner = new Scanner(in);
mTimeResponse = scanner.nextLine(); //read a single line from scanner object
```

#### Phone Service to WatchListenerService

- WatchListenerService is always on. We do this by making it a **BIND\_LISTENER** in the manifest.
- Sender instantiates a GoogleApiClient object and we define the sendMessage method. Call it when it's cuckoo time!

#### WatchListenerService to Watch Activity

- Check the MessageEvent for the path and decide what to do
- Here there's only one path: START\_ACTIVITY = "/ start\_activity"
- Create a new intent, but use intent.addFlags(Intent.FLAG\_ACTIVITY\_NEW\_ TASK)
- Add pertinent information for the watch activity with intent.putExtra and call startActivity